# Automating and Managing an IoT Fleet Using Git

Open Source @ Siemens 2023

Matthias Lüscher, Schindler AG

### About Me

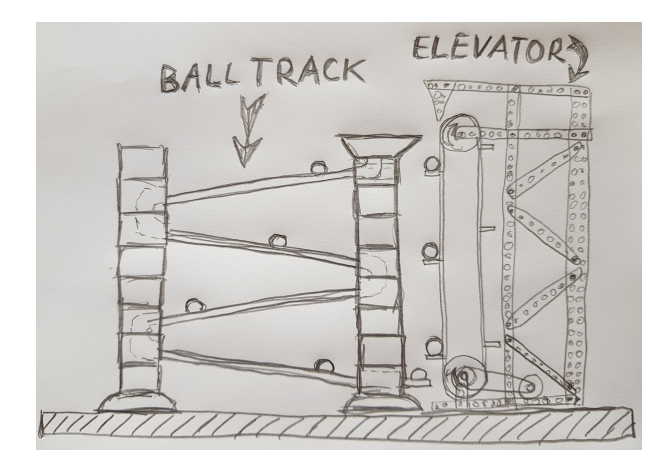

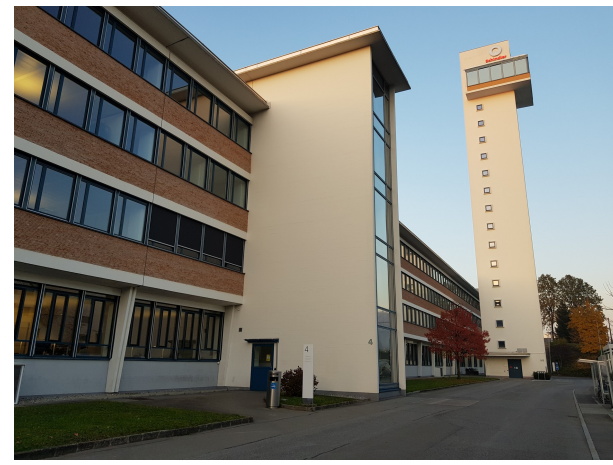

- I prefer to automate boring jobs:
	- $\rightarrow$  E.g. as a child: Operate a ball track using an *elevator*
	- $\rightarrow$  E.g. as a professional: Operate IoT devices that connect *elevators* using CI/CD
- Instead of attending a lot of courses and earning some training awards I decided to create my own open source (automation research) project called [edi](https://www.get-edi.io/)
- I live in Lucerne and work for Schindler AG as a principal engineer
- During my spare time I enjoy the nature together with my family (biking, hiking, skiing, ...)
- Contact: lueschem@gmail.com

*Mental Exercise*

## Mission:

Automate as much as possible in an IoT environment:

▶ Building of tailor made operating systems ▶ Quality assurance ▶ Configuration management ▶ Fleet management

This should result in:

 $\checkmark$  High quality  $\checkmark$  Reproducibility  $\checkmark$  Security  $\checkmark$  Reduced effort  $\checkmark$  Short response times

### Agenda

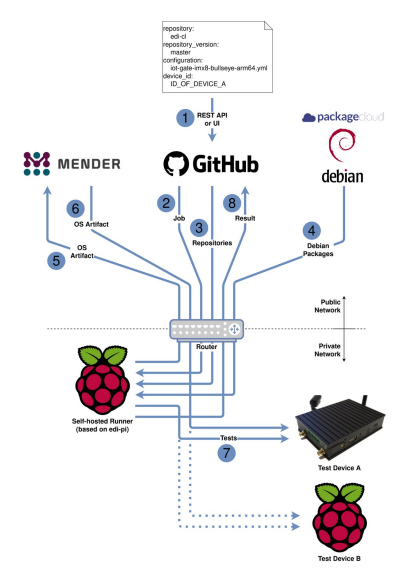

#### Continuous Integration

Build an OS image for an IoT device, dispatch it to a device and test it

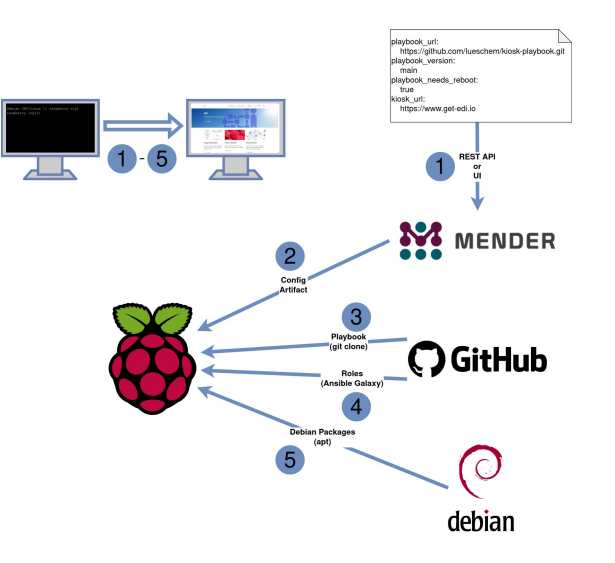

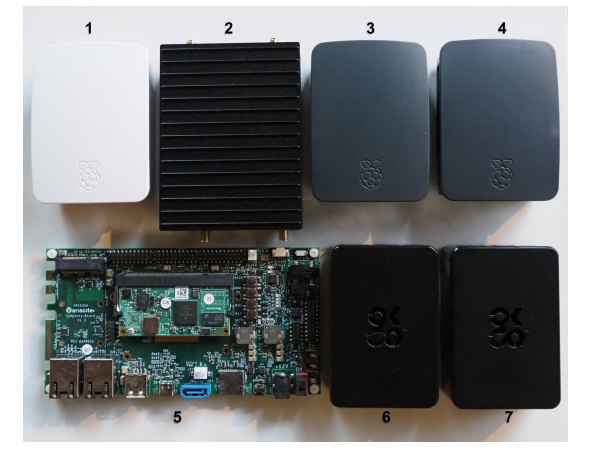

#### Device Management

Adjust an IoT device for an individual use case

#### Continuous Delivery

#### Keep an entire IoT fleet up to date using git

# Continuous Integration

### Continuous Integration Overview: Build OS image  $\rightarrow$  OTA update  $\rightarrow$  test

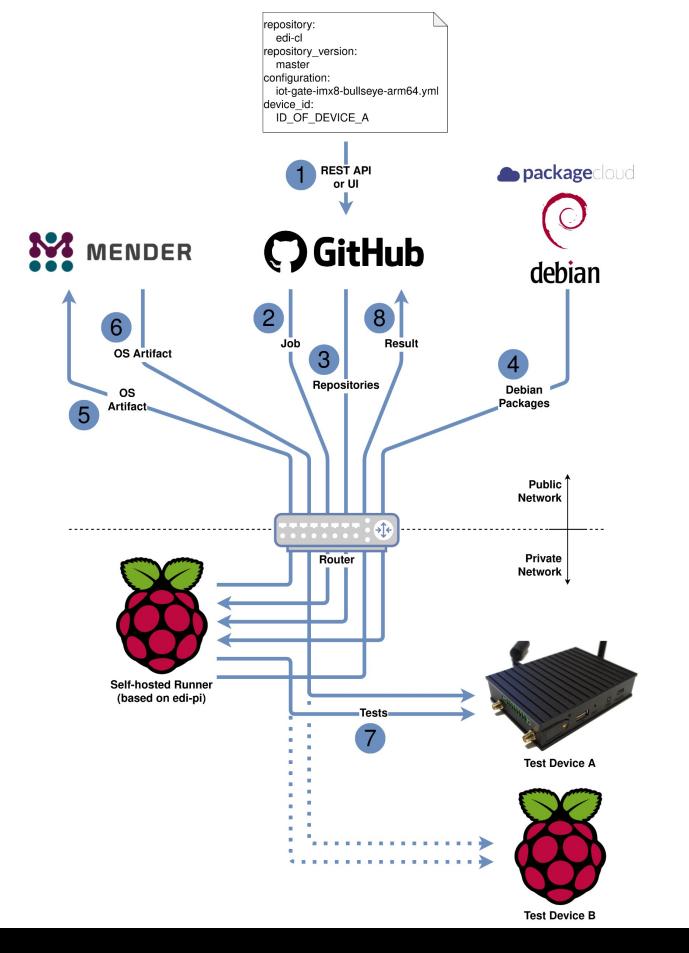

#### **Workflow**

- 1. Start the workflow on GitHub [\(\[1 \(private\)\],](https://github.com/lueschem/edi-ci/actions/workflows/os-deployment.yml) [\[1 \(public\)\]\)](https://github.com/lueschem/edi-ci-public/actions/workflows/os-deployment.yml)
- 2. A job gets dispatched to the self-hosted runner
- 3. The runner clones git repositories
- 4. During the OS build a lot of Debian packages will be fetched
- 5. The OS artifact will be uploaded to Mender
- 6. The OS artifact will be dispatched to the chosen device
- 7. The device will be thoroughly tested  $(2)$
- 8. All the build and test results get uploaded to GitHub

#### Key Principles

- Security ([\[3\]\)](https://github.com/lueschem/edi-ci/settings/secrets/actions)
- Reproducibility
- **Automation**
- **Ouality assurance**

### Continuous Integration Start workflow

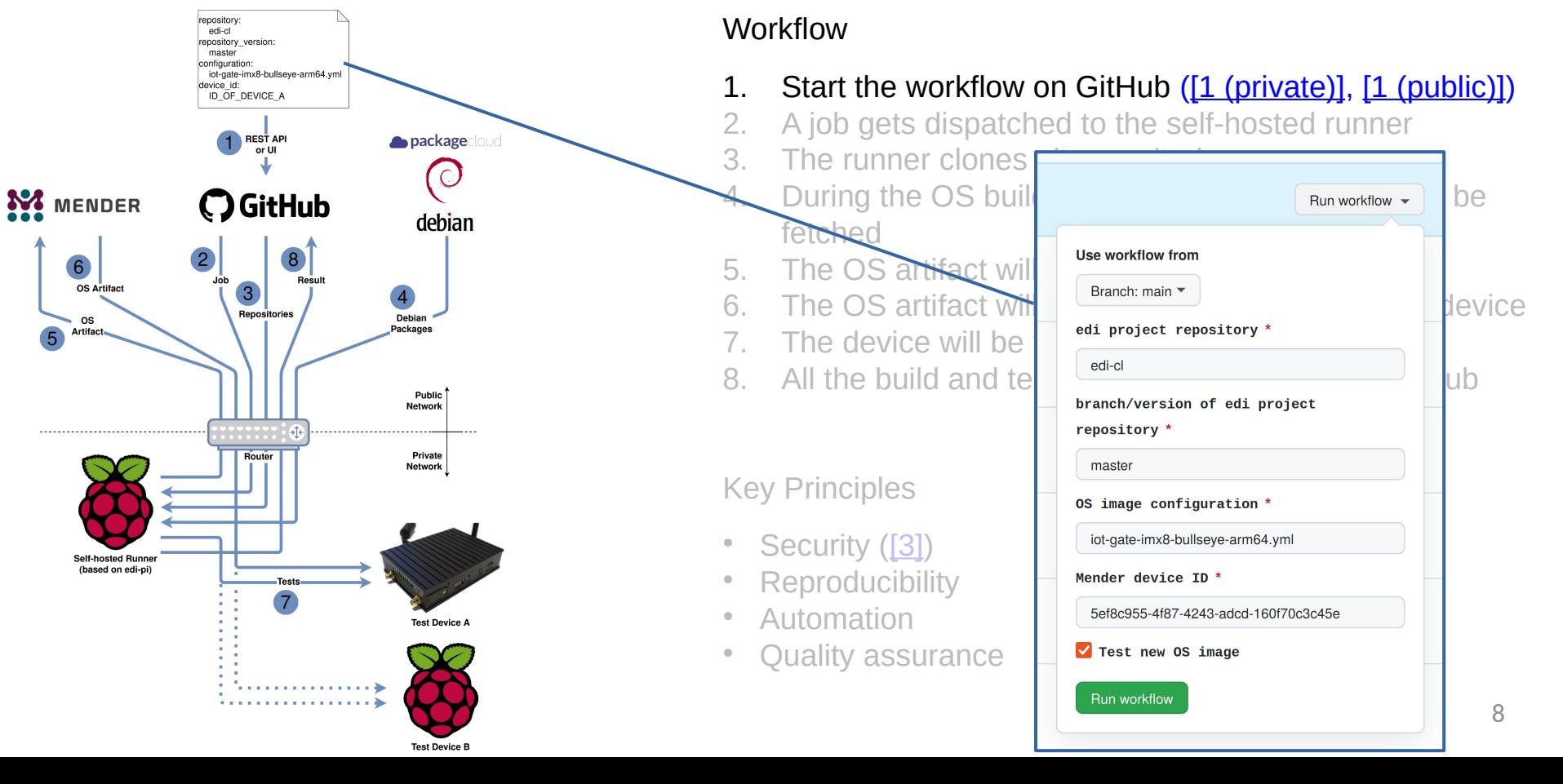

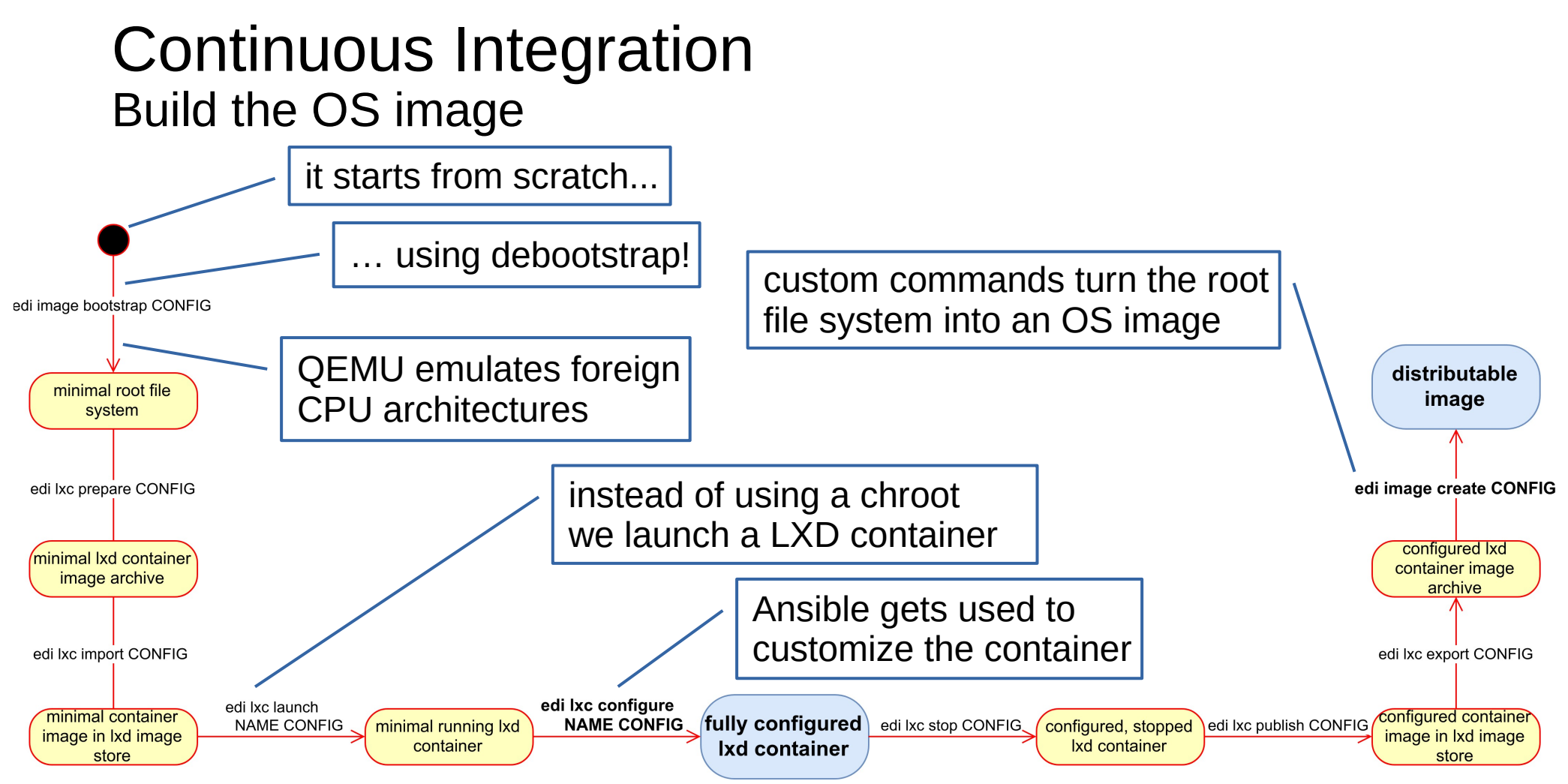

### Continuous Integration Test the device

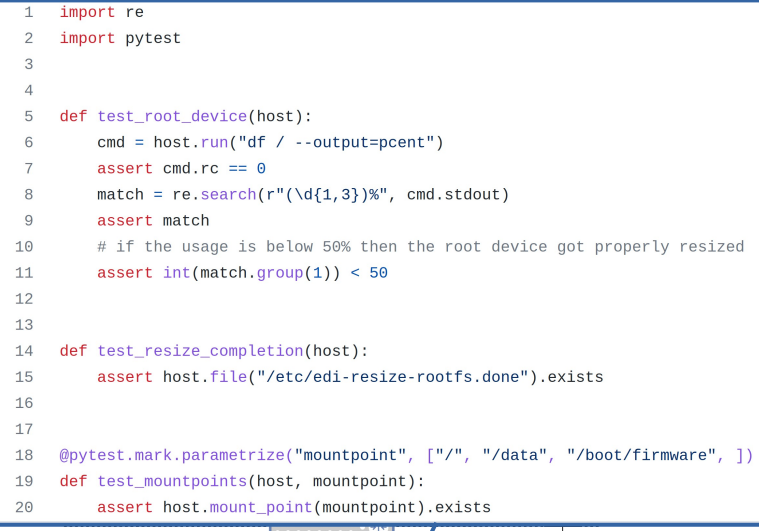

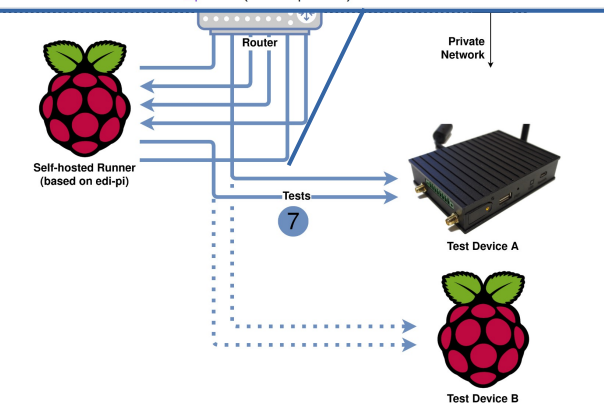

#### **Workflow**

- Start the workflow on GitHub [\(\[1 \(private\)\],](https://github.com/lueschem/edi-ci/actions/workflows/os-deployment.yml) [\[1 \(public\)\]\)](https://github.com/lueschem/edi-ci-public/actions/workflows/os-deployment.yml)
- 2. A job gets dispatched to the self-hosted runner
- 3. The runner clones git repositories
- 4. During the OS build a lot of Debian packages will be fetched
- 5. The OS artifact will be uploaded to Mender
- 6. The OS artifact will be dispatched to the chosen device
- 7. The device will be thoroughly tested  $(2)$
- 8. All the build and test results get uploaded to GitHub

#### Key Principles

- Security ([\[3\]\)](https://github.com/lueschem/edi-ci/settings/secrets/actions)
- Reproducibility
- **Automation**
- **Ouality assurance**

### Continuous Integration Handling of secret stuff

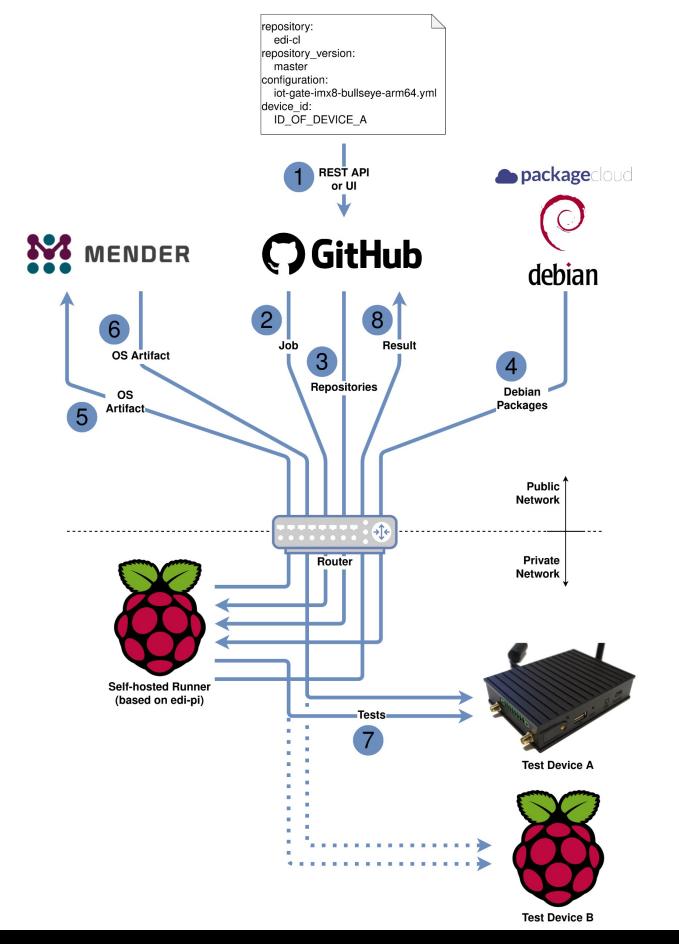

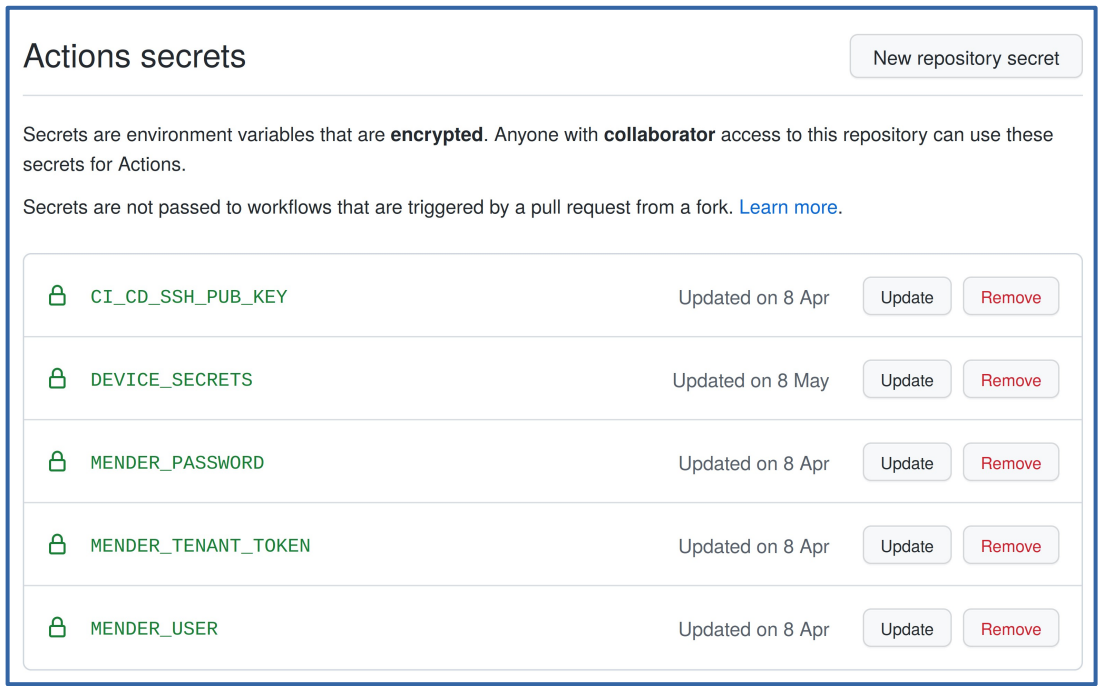

- Security  $(3)$
- Reproducibility
- Automation
- Quality assurance

# Device Management

### Device Management Example: Turn an IoT device into a GitHub runner

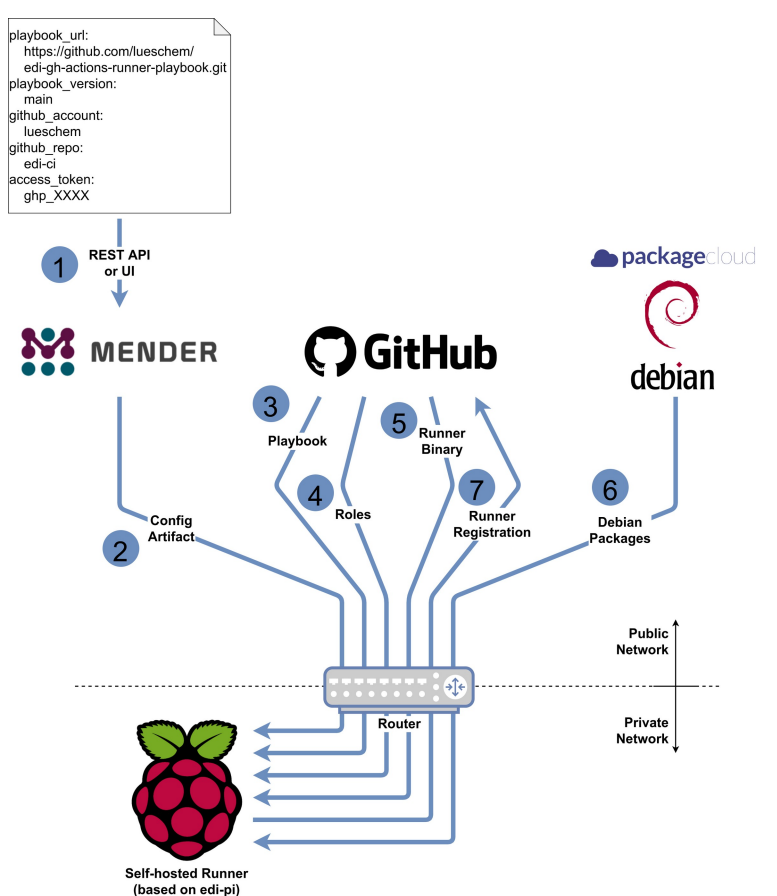

#### **Workflow**

- Assign a configuration to a device
- 2. A configuration artifact gets dispatched to the device
- 3. The device fetches a playbook using git  $(I1)$
- 4. The device fetches the roles that the playbook requests
- 5. The device fetches the .NET GitHub actions runner binary
- 6. The device fetches some additional Debian packages
- 7. The GitHub actions runner registers itself on GitHub ([\[2\]\)](https://github.com/lueschem/edi-ci/settings/actions/runners)

#### Key Principles

- **Idempotency**
- **Traceability**
- The device knows a lot about itself
- **Security**
- Reproducibility
- **Automation**

### Device Management Example: Turn an IoT device into a GitHub runner

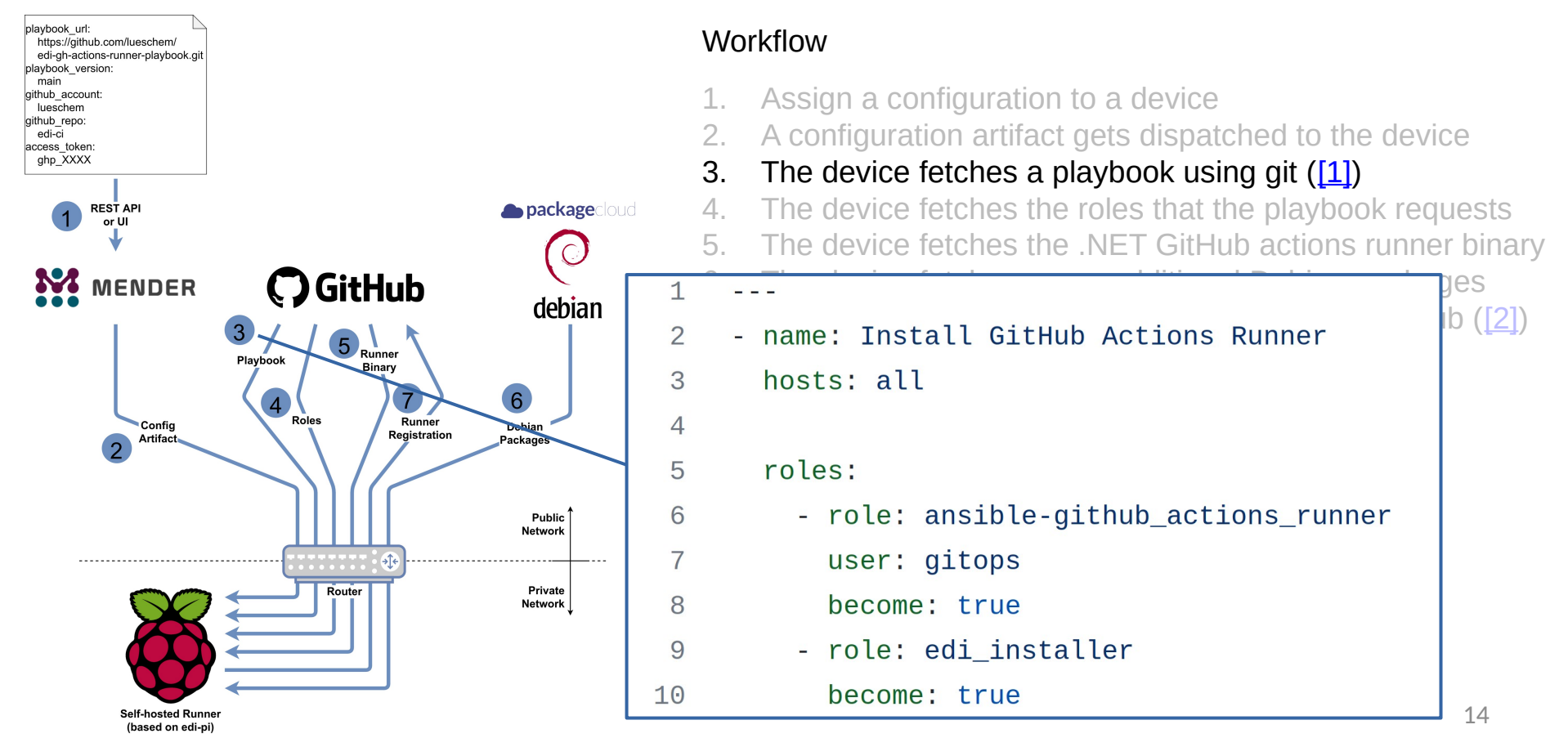

### Device Management Example: Turn an IoT device into a GitHub runner

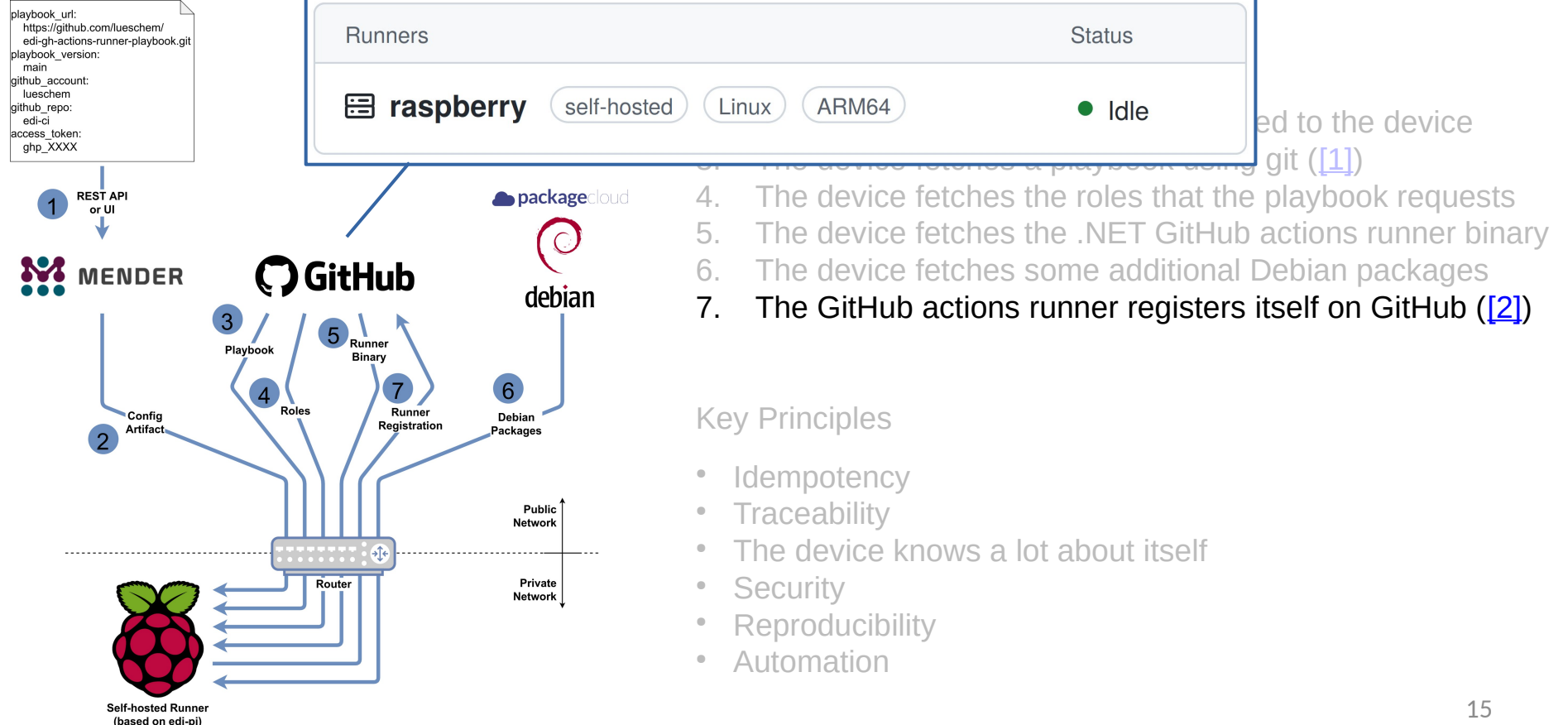

### Device Management Example: Turn a headless device into a kiosk terminal

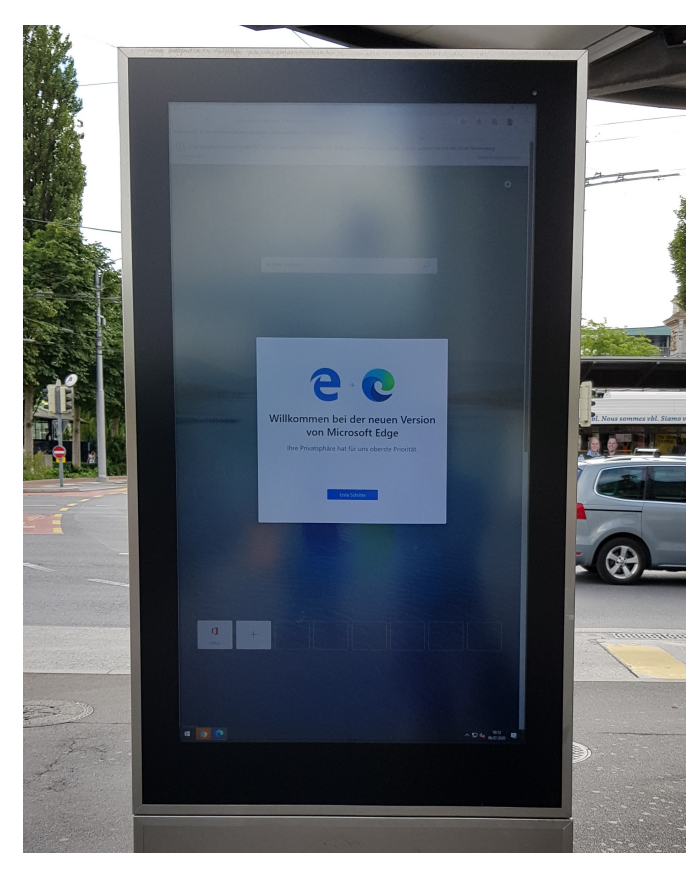

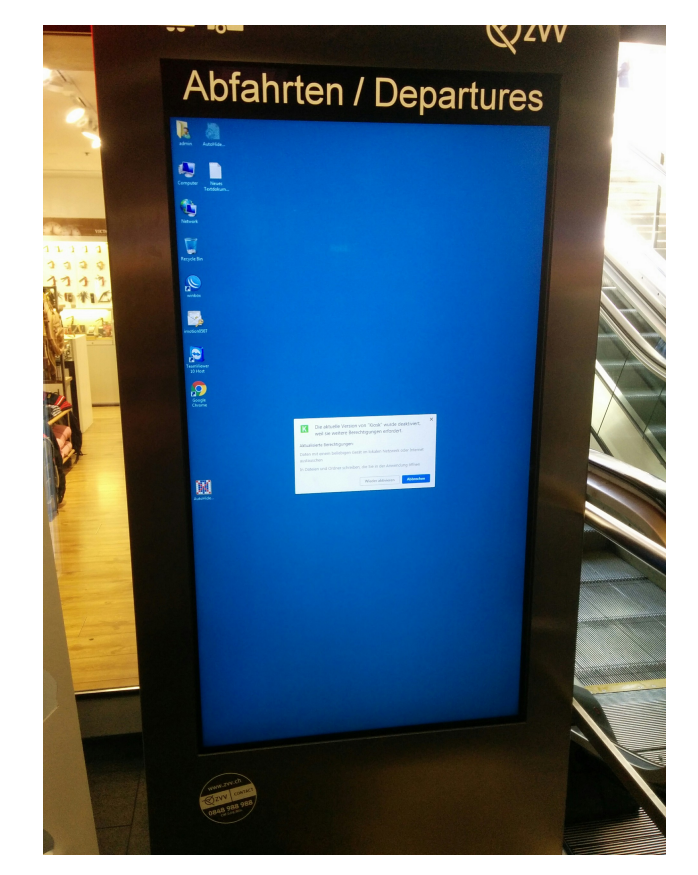

### Device Management Example: Turn a headless device into a kiosk terminal

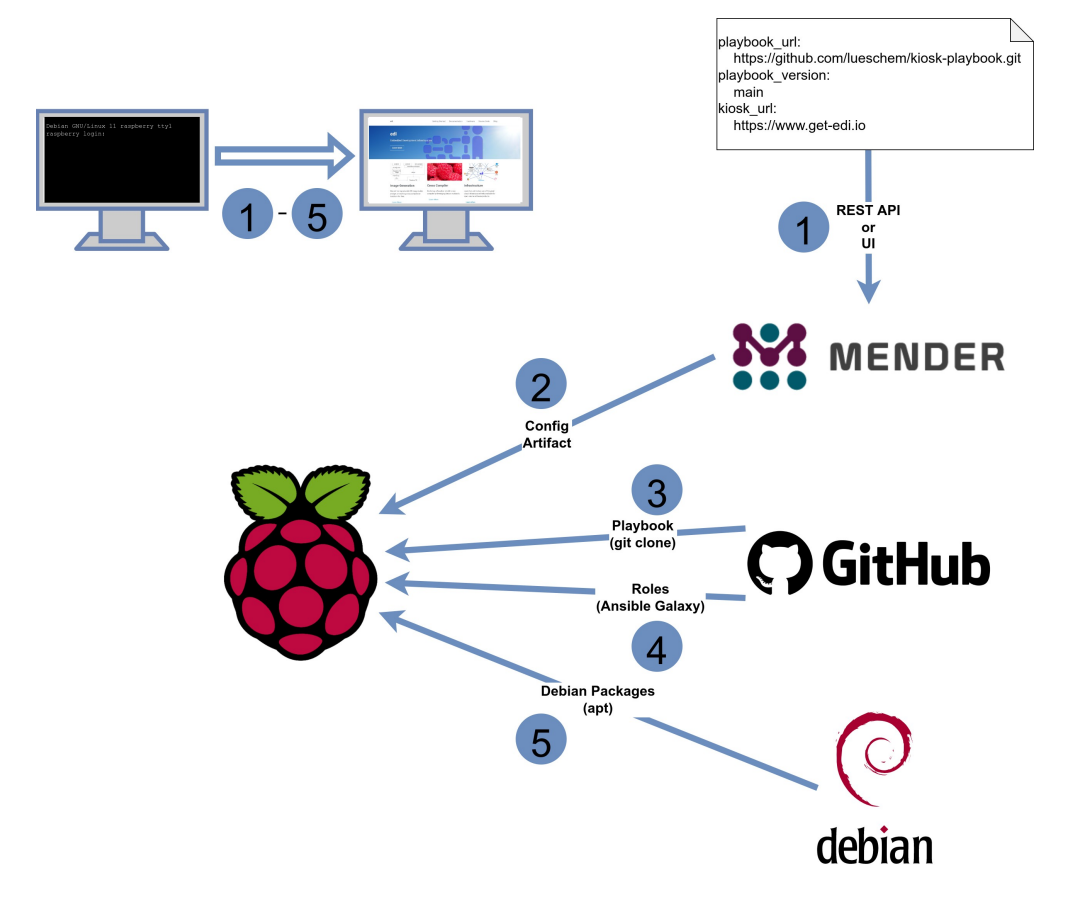

#### **Workflow**

- Assign a configuration to a device
- 2. A configuration artifact gets dispatched to the device
- 3. The device fetches a playbook using git
- 4. The device fetches the roles that the playbook requests
- 5. The playbook gets applied and during that process some additional packages might get installed

Key Principles

- **Idempotency**
- **Traceability**
- The device knows a lot about itself

# Continuous Delivery

## Demo Fleet Different devices, different use cases

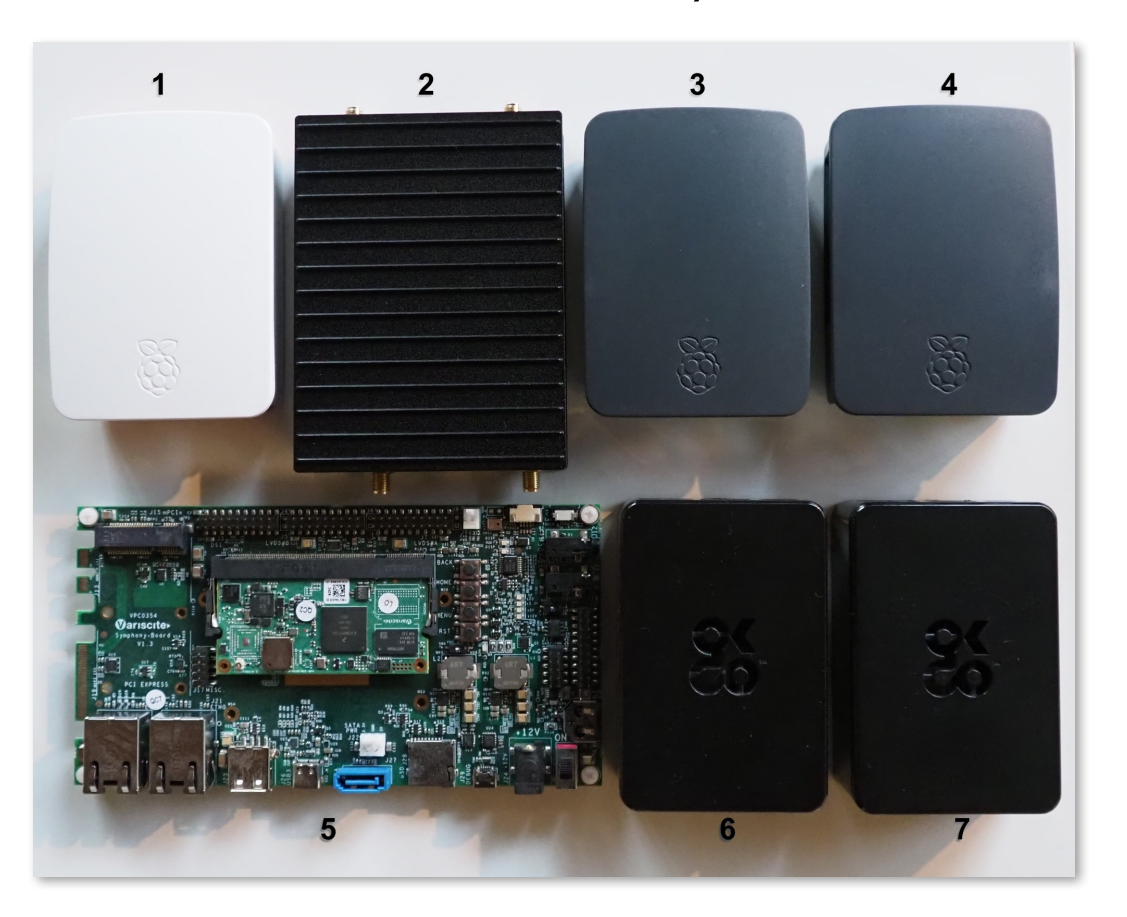

- 1. [Raspberry Pi 2](https://www.raspberrypi.com/products/) legacy device
- 2. [Compulab IOT-GATE-iMX8](https://www.compulab.com/de/products/iot-gateways/iot-gate-imx8-industrial-arm-iot-gateway/) WiFi 6 hotspot
- 3. [Raspberry Pi 3](https://www.raspberrypi.com/products/) kiosk terminal
- 4. [Raspberry Pi 3](https://www.raspberrypi.com/products/) kiosk terminal
- 5. [Variscite VAR-SOM-MX8M-NANO](https://www.variscite.de/product/system-on-module-som/cortex-a53-krait/var-som-mx8m-nano-nxp-i-mx-8m-nano/) development device
- 6. [Raspberry Pi 4](https://www.raspberrypi.com/products/) GitHub actions runner
- 7. [Raspberry Pi 4](https://www.raspberrypi.com/products/) kiosk terminal

## **GitOps** What is GitOps?

- A new concept/buzzword in the IT industry
- The goal is to automate as many IT operations as possible
- The automation shall be based on a fully declared and versioned target state
- Git is usually the tool of choice to store the target state
- A bunch of tools are responsible for applying the target state to the infrastructure
- $\rightarrow$  GitOps is not only applicable within the IT industry it can also be very beneficial for embedded and IoT use cases!

### **GitOps** Map the fleet to a git repository

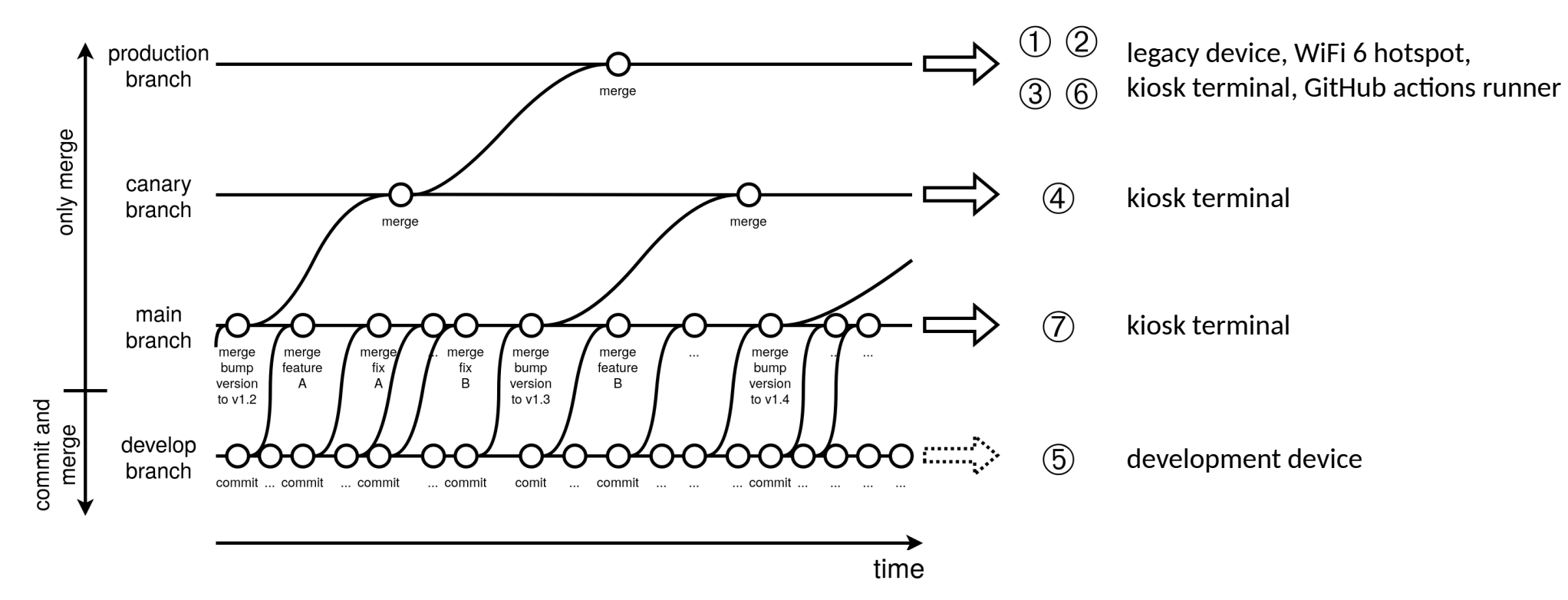

## **GitOps** A look behind the scene

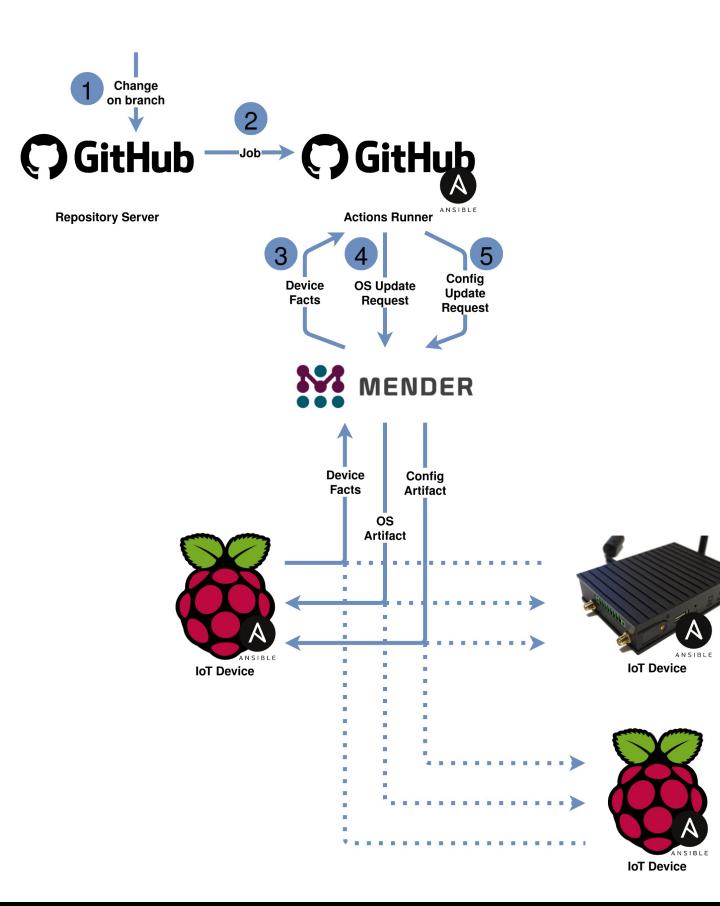

#### **Workflow**

- 1. A branch gets modified: develop/feature branch: commit main/canary/production branch: merge
- 2. GitHub dispatches a job to a runner  $(1)$ and the runner clones the fleet repository [\(\[2\],](https://github.com/lueschem/edi-cd/blob/main/manage-fleet.yml) [\[3\],](https://github.com/lueschem/edi-cd/blob/main/inventory.yml) [\[4\]\)](https://github.com/lueschem/edi-cd/tree/main/host_vars)
- 3. The fleet facts get retrieved from Mender
- 4. OS update requests get scheduled [\(\[5\]](https://github.com/lueschem/edi-cd/blob/main/group_vars/all.yml))
- 5. Configuration update requests get scheduled

#### Key Principles

- Idempotency
- **Traceability**
- Staged roll outs
- From main branch and upwards no changes
- Proxy between management server and fleet

## **GitOps** Already familiar tools take care of the orchestration

23

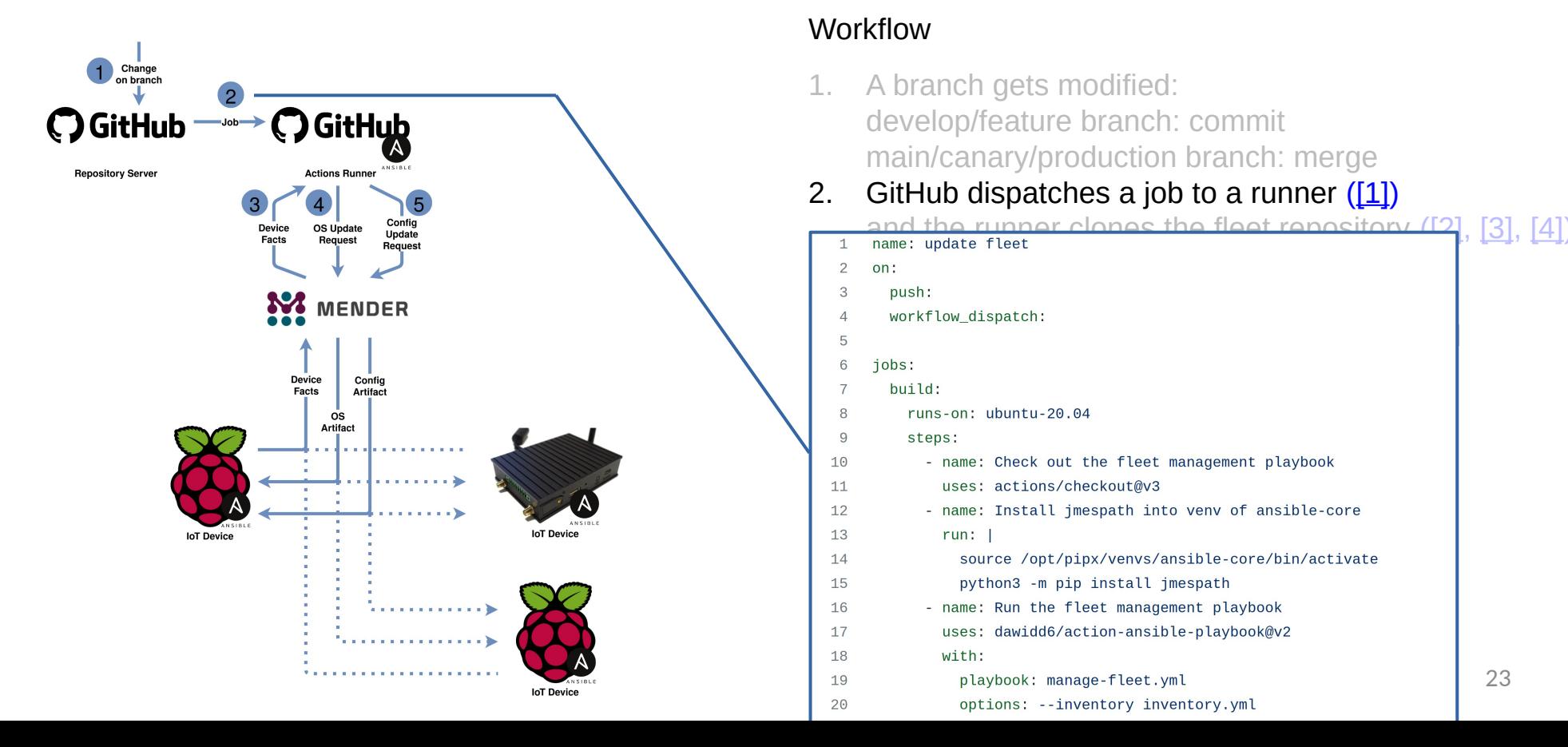

### **GitOps** An Ansible playbook takes care of the fleet

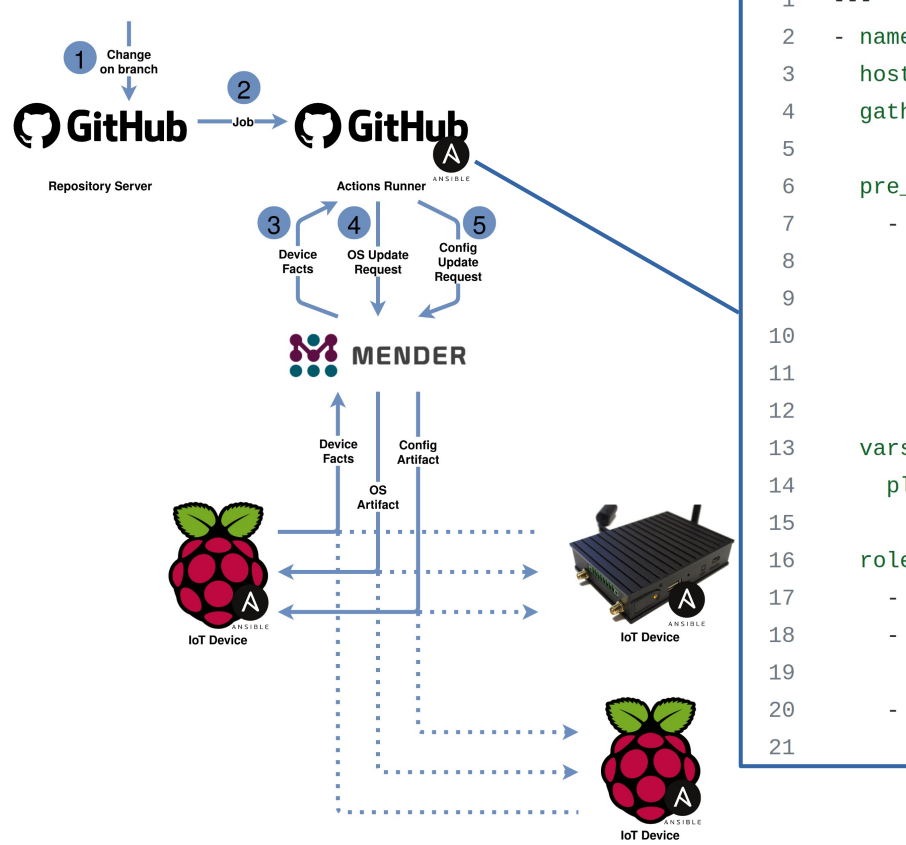

#### Workflow  $- - -$ - name: Apply OS and configuration to fleet. 11. A branch gets modified: development branch: committee branch: committee branch: committee branch: committee branch: committee branch: committee branch: committee branch: committee branch: committee branch: committee branch: committee branch: comm pre\_tasks:<br>2.10). - name: Check for minimum required Ansible version (>=2.10). and the runner compared the fleet repository ( $(2, 2, 3)$ ),  $(3, 4)$ assert: that: "ansible version. full is version compare('2.10', '>=')" msg: "Ansible  $>= 2.10$  is required for this playbook." once: true configuration update requests get scheduled variable requests get scheduled variable requests get s<br>The configuration of the configuration of the configuration of the configuration of the configuration of the co vars: playbook\_mode: "{{ lookup('env', 'PLAYBOOK\_MODE') | default('dry-run') }}" roles: : gather fleet facts - role: install os when: subscribed\_branch ==  $applied\_branch$ <br>- role:  $apby\_configuration$

 $when:$  subscribed\_branch == applied\_branch and configuration.template is defined

**Proxy between management server and fleet** 

## **GitOps** The inventory of the fleet

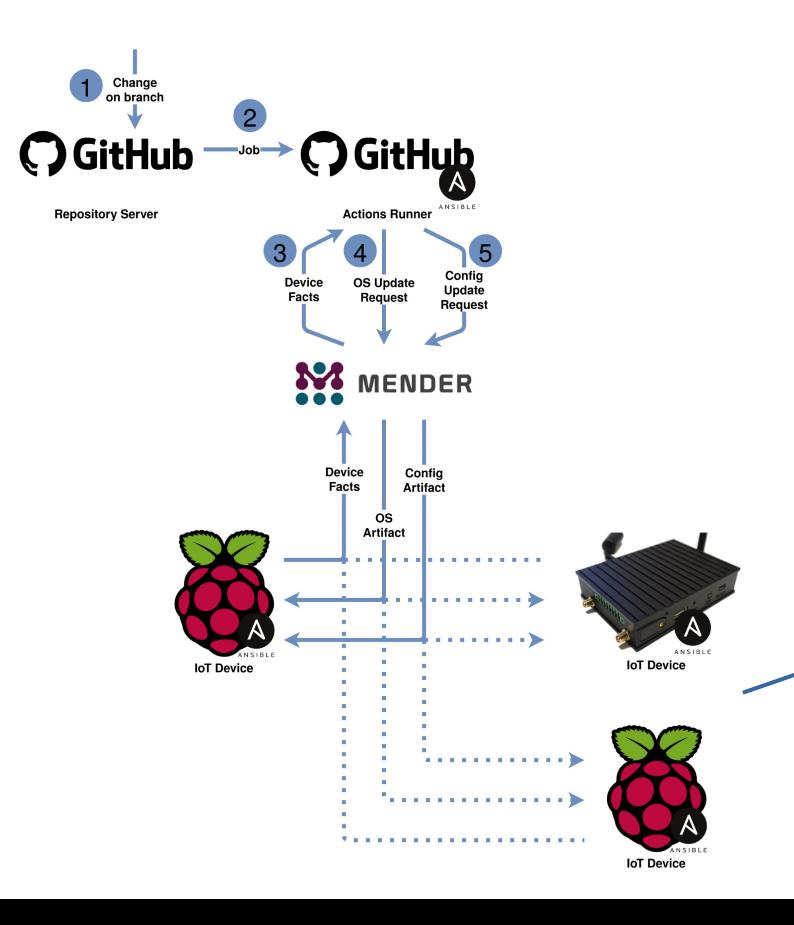

#### **Workflow**

- 1. A branch gets modified: develop/feature branch: commit main/canary/production branch: merge
- 2. GitHub dispatches a job to a runner  $(1)$ and the runner clones the fleet repository [\(\[2\],](https://github.com/lueschem/edi-cd/blob/main/manage-fleet.yml) [\[3\],](https://github.com/lueschem/edi-cd/blob/main/inventory.yml) [\[4\]\)](https://github.com/lueschem/edi-cd/tree/main/host_vars)

```
3. The fleet facts get retrieved from Mender
 \mathbf{1}.<br>hildren
 \overline{2}p14:
 3
             hosts:
 \overline{4}5
                b8b311de - 000e - 4914 - 9a13 - 1d7e2e23bc5d: # GitHub runner
           3fb4632b-96b9-475d-ac89-02255bd15b6f:<br>pi3:
 6
 \overline{7}8
              hosts:
 9
                50a28c2e-3ee8-4559-a5b9-3ce47c881c5d:
10
           f4580afc-7195-4c8b-b35a-e0248e6bd894:<br>pi2:
11\frac{1}{2} hosts no changes no changes no changes no changes no changes no changes no changes no changes no changes no changes \frac{1}{2} and \frac{1}{2} and \frac{1}{2} and \frac{1}{2} and \frac{1}{2} and \frac{1}{2} and \frac{1}{2} a
1213048312b5-0456-47a7-9e83-b636f4c0a689:
           iot_gate_imx8:
1425
15
              hosts:
```
## **GitOps** An individual device configuration

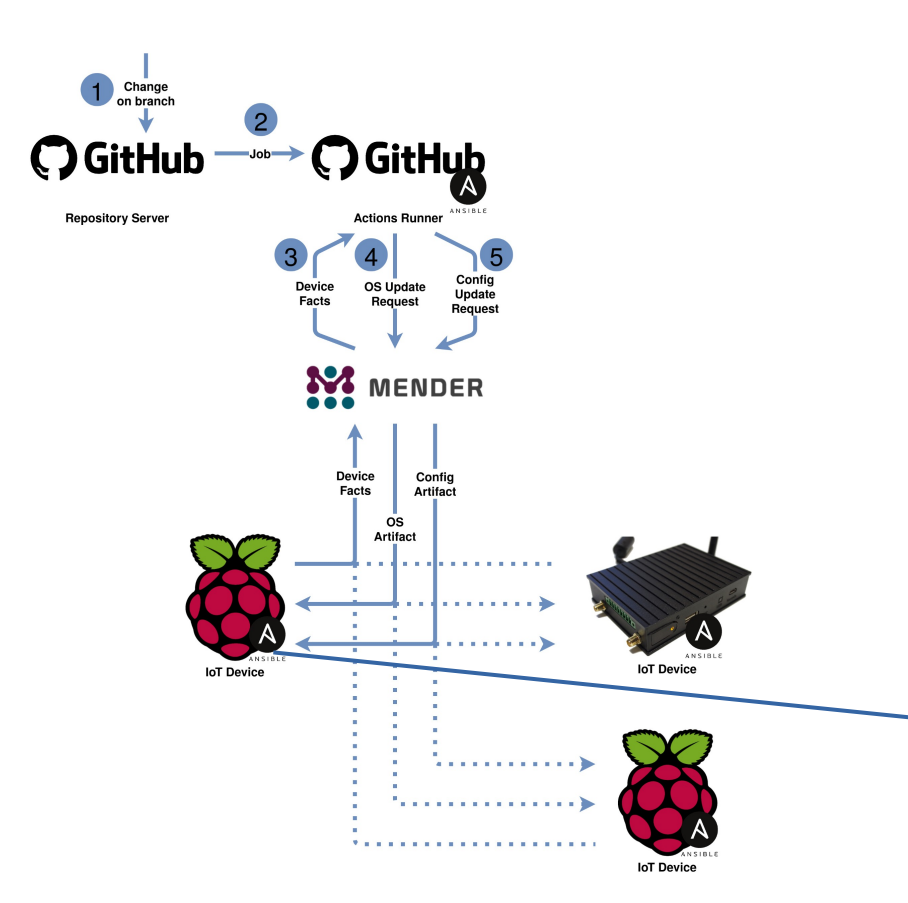

#### **Workflow**

- 1. A branch gets modified: develop/feature branch: commit main/canary/production branch: merge
- 2. GitHub dispatches a job to a runner  $(1)$ and the runner clones the fleet repository [\(\[2\],](https://github.com/lueschem/edi-cd/blob/main/manage-fleet.yml) [\[3\],](https://github.com/lueschem/edi-cd/blob/main/inventory.yml) [\[4\]\)](https://github.com/lueschem/edi-cd/tree/main/host_vars)
- 3. The fleet facts get retrieved from Mender
- 4. OS update requests get scheduled [\(\[5\]](https://github.com/lueschem/edi-cd/blob/main/group_vars/all.yml))
- 5. Configuration update requests get scheduled
- $1 \quad \cdots$  $\overline{2}$ **Dempoor** ● Traceability 4 configuration: 5 template: kiosk.json 6 parameters: 7
	- kiosk url: https://www.get-edi.io 26

## **GitOps** Eventually an OS update will get dispatched

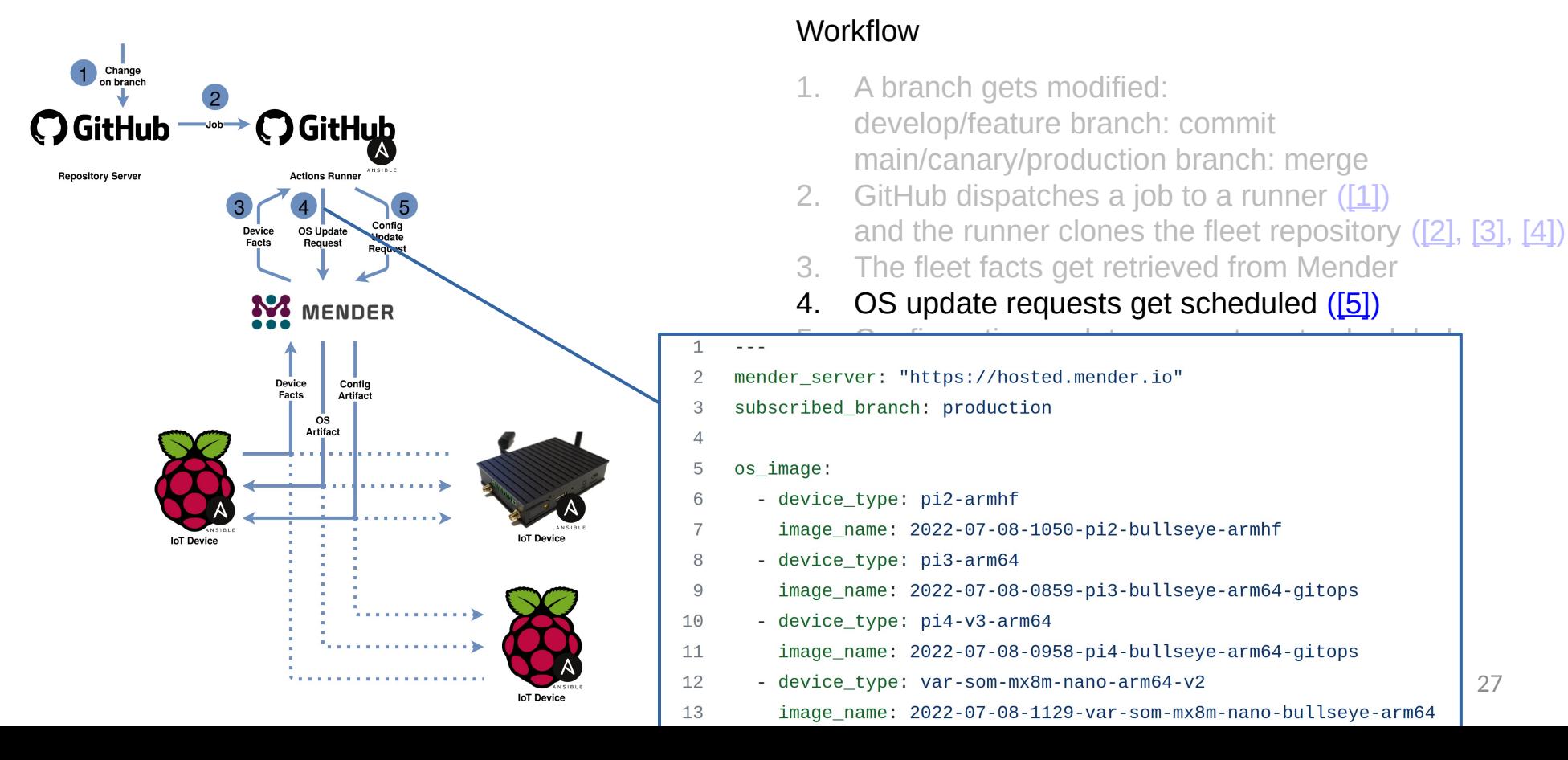

27

## **GitOps** Some remarks

- The important *monitoring* aspect is out of scope of this presentation!
- On a large fleet the *inventory* and the *individual device configurations* would be offloaded to a separate tool/database.

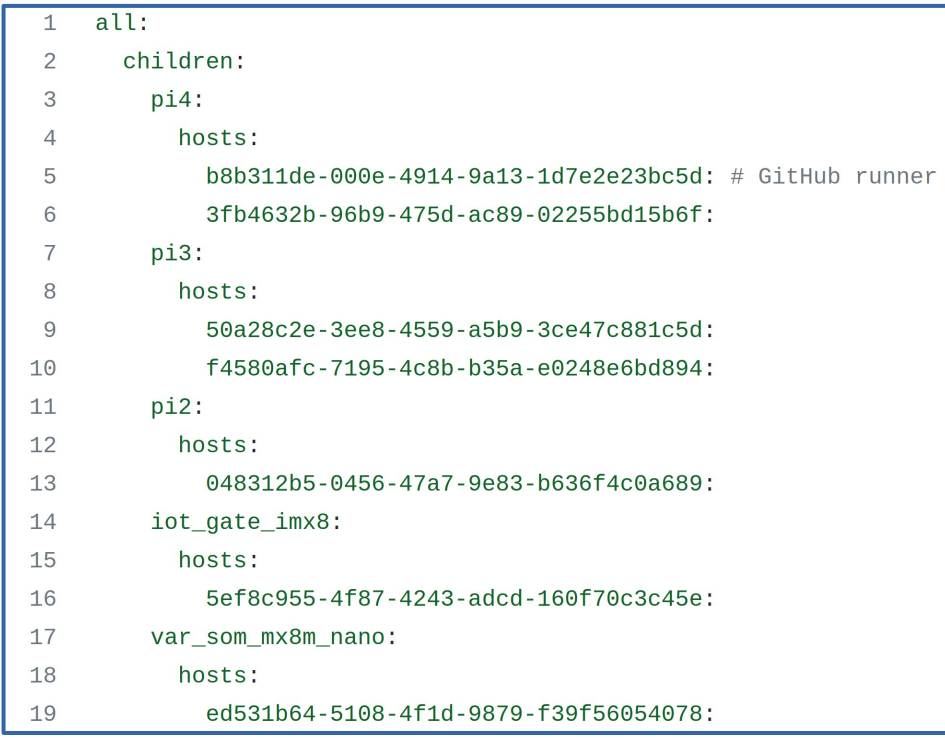

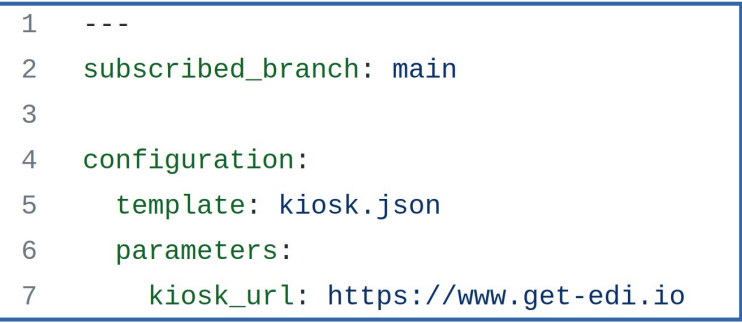

# **Conclusion**

### GitOps for Fleet Management Key benefits I

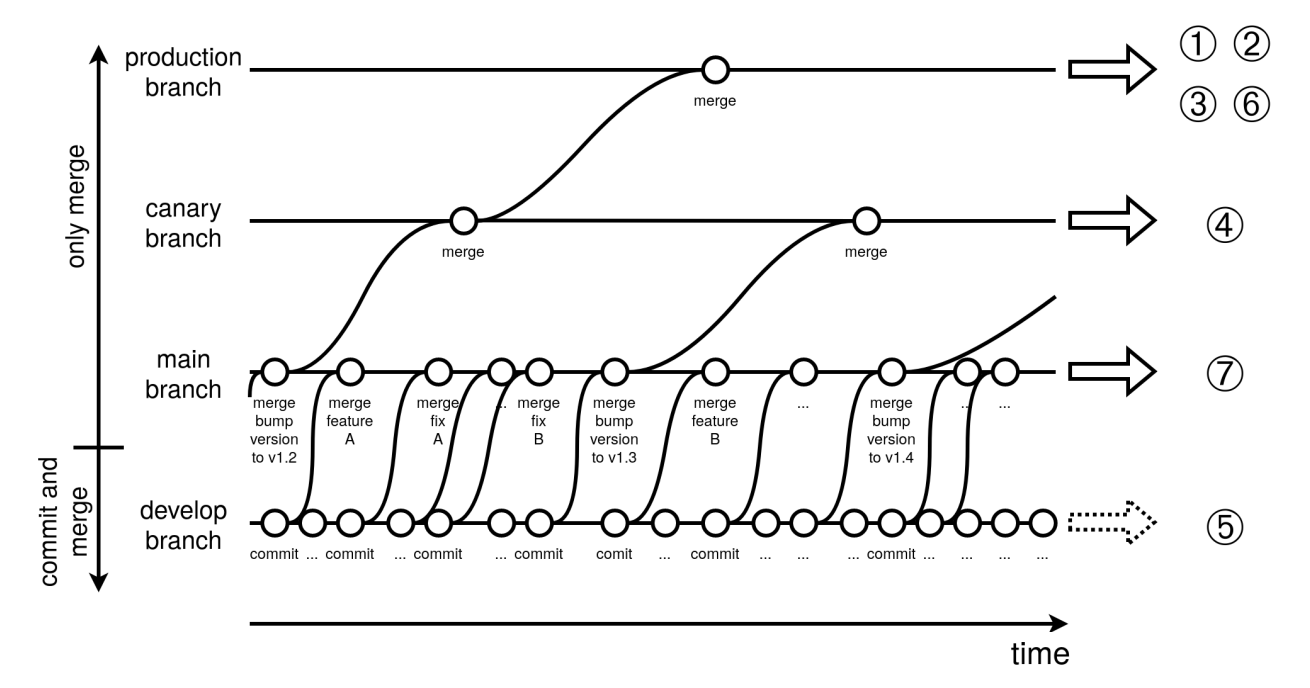

- Everybody is working on the same git repository/talking the same language
- Full traceability
- No changes introduced beyond the main branch  $-$  just merges
- Very high level of automation
- Staged roll outs
- Almost no room for human errors

## GitOps for Fleet Management Key benefits II

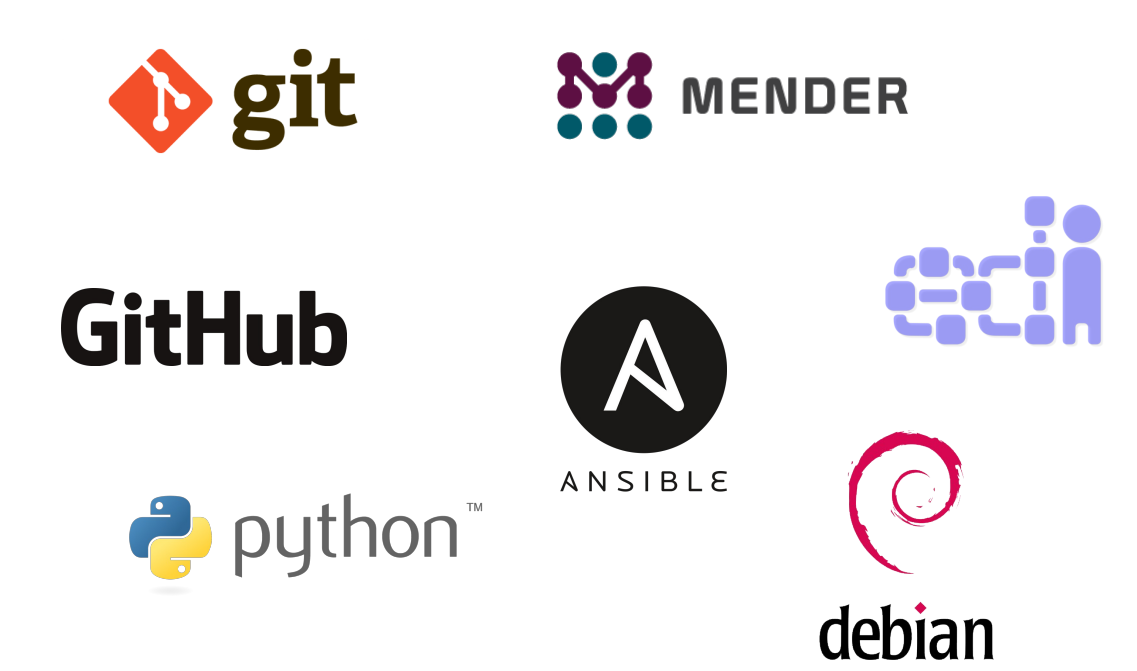

- Powerful toolbox
- Suitable for a huge fleet
- Components are proven in use
- Components are exchangeable
- Fun to work with

### Git Repositories

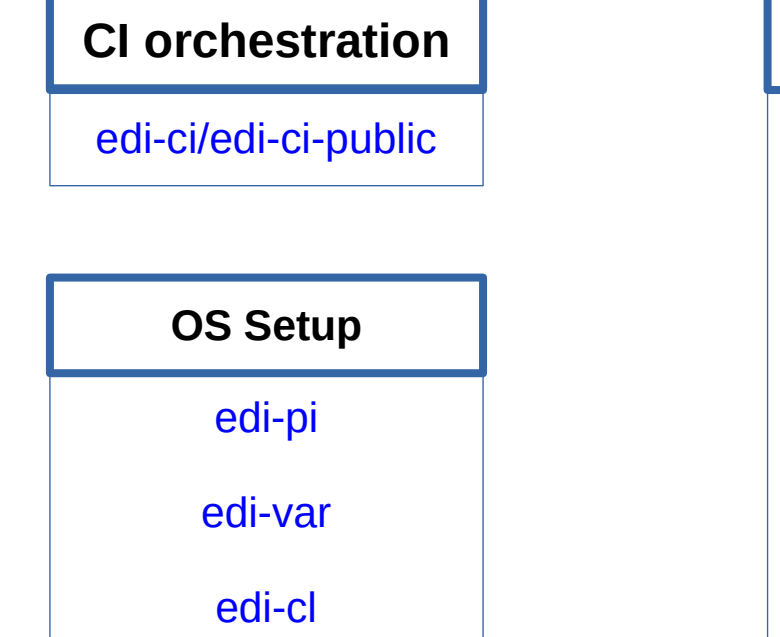

Continuous Integration

Build an OS image for an IoT device, dispatch it to a device and test it

Device Management [kiosk-playbook](https://github.com/lueschem/kiosk-playbook) [ansible-kiosk](https://github.com/lueschem/ansible-kiosk) [edi-gh-actions](https://github.com/lueschem/edi-gh-actions-runner-playbook)[runner-playbook](https://github.com/lueschem/edi-gh-actions-runner-playbook) [ansible-github\\_](https://github.com/MonolithProjects/ansible-github_actions_runner) [actions\\_runner](https://github.com/MonolithProjects/ansible-github_actions_runner) [edi\\_installer](https://github.com/lueschem/edi_installer) **Playbooks/Roles**

Adjust an IoT device for an individual use case

**CD Orchestration**

[edi-cd](https://github.com/lueschem/edi-cd)

Continuous Delivery

32 Keep an entire IoT fleet up to date using git

# Links

- [Embedded Meets GitOps](https://www.get-edi.io/Embedded-Meets-GitOps/)
- [Managing an IoT Fleet with GitOps](https://www.get-edi.io/Managing-an-IoT-Fleet-with-GitOps/)
- [Building and Testing OS Images with GitHub Actions](https://www.get-edi.io/Building-and-Testing-OS-Images-with-GitHub-Actions/)
- [Surprisingly Easy IoT Device Management](https://www.get-edi.io/Surprisingly-Easy-IoT-Device-Management/)

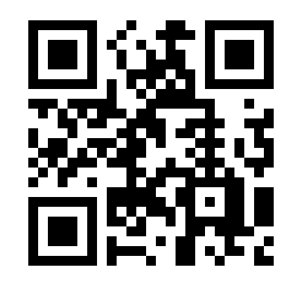

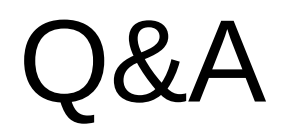